# 配置iBGP路由重分發到OSPF Ī

## 目錄

簡介 必要條件 需求 採用元件 背景資訊 設定 網路圖表 ASR1001 Nexus1 Nexus2 驗證 在應用「Match Route-Type Internal」命令之前 應用「Match Route-Type Internal」命令後 相關思科支援社群討論

# 簡介

本檔案介紹在Nexus平台上將iBGP路由(內部邊界閘道通訊協定)重新分發到OSPF(開放最短路 徑優先)的方法。

# 必要條件

### 需求

思科建議您瞭解BGP(邊界網關協定)和OSPF路由協定的基本知識。

### 採用元件

本文檔僅限於NX-OS軟體和Nexus系列交換機。

本文中的資訊是根據特定實驗室環境內的裝置所建立。文中使用到的所有裝置皆從已清除(預設 )的組態來啟動。如果您的網路正在作用,請確保您已瞭解任何指令可能造成的影響。

## 背景資訊

在Nexus平台上,從BGP重分發到OSPF協定時,預設情況下只重分發EBGP路由。 為了重分佈內 部BGP路由,需要在OSPF配置下的redistribute命令中配置並應用路由對映。

# 設定

### 網路圖表

以下影象將用作文檔其餘部分的示例拓撲。

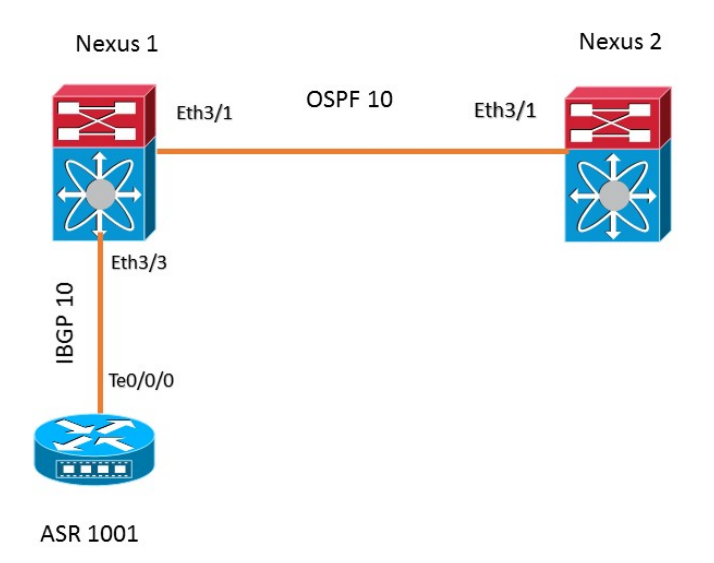

在本示例拓撲中,在兩個Nexus裝置之間配置OSPF鄰居關係。ASR1001路由器與Nexus 1具有 iBGP對等關係。Nexus 1通過iBGP從ASR 1001學習字首192.168.1.0/24,該字首被重新分發到 OSPF進程10以傳送到Nexus 2。

### ASR1001

以下是ASR1001路由器上的配置:

```
!
interface Loopback0
 ip address 192.168.1.1 255.255.255.0
!
interface TenGigabitEthernet0/0/0
 ip address 10.10.12.1 255.255.255.0
!
router bgp 10
 bgp log-neighbor-changes
 network 192.168.1.0
 neighbor 10.10.12.2 remote-as 10 
!
```
### Nexus1

feature ospf feature bgp ! ip prefix-list iBGP2OSPF seq 5 permit 192.168.1.0/24

```
route-map iBGP2OSPF permit 10
 match ip address prefix-list iBGP2OSPF
 match route-type internal ---------> This command redistributes iBGP routes
!
!
interface Ethernet3/1
 ip address 10.10.23.2/24
 ip router ospf 10 area 0.0.0.0
 no shutdown
!
interface Ethernet3/3
 ip address 10.10.12.2/24
 no shutdown
!
router ospf 10
 router-id 2.2.2.2
 redistribute bgp 10 route-map iBGP2OSPF
!
router bgp 10
 neighbor 10.10.12.1 remote-as 10
    address-family ipv4 unicast
!
```
#### Nexus2

```
!
feature ospf
feature bgp
!
interface Ethernet3/1
 ip address 10.10.23.3/24
 ip router ospf 10 area 0.0.0.0
 no shutdown
!
!
router ospf 10
 router-id 3.3.3.3
no system auto-upgrade epld
!
```
### 驗證

本節介紹應用「match route-type internal」命令之前和之後的Nexus1和Nexus2中的字首輸出。

#### 在應用「Match Route-Type Internal」命令之前

字首192.168.1.0/24在Nexus 1中通過iBGP從ASR1001獲知。

```
Nexus1# sh ip bgp
BGP routing table information for VRF default, address family IPv4 Unicast
BGP table version is 4, local router ID is 10.10.12.2
Status: s-suppressed, x-deleted, S-stale, d-dampened, h-history, *-valid, >-best
Path type: i-internal, e-external, c-confed, l-local, a-aggregate, r-redist, I-i
njected
Origin codes: i - IGP, e - EGP, ? - incomplete, | - multipath, & - backup
  Network Next Hop Metric LocPrf Weight Path
*>i192.168.1.0/24   10.10.12.1   0   100   0 i
```
! router ospf 10 router-id 2.2.2.2 redistribute bgp 10 route-map iBGP2OSPF !

這裡的route-map沒有statemanet "match route-type internal"。 如下所示,在Nexus 2的路由表中找 不到字首192.168.1.0/24。

**Nexus2# show ip route 192.168.1.0** IP Route Table for VRF "default" '\*' denotes best ucast next-hop '\*\*' denotes best mcast next-hop '[x/y]' denotes [preference/metric] '%<string>' in via output denotes VRF <string>

Route not found 此外,字首192.168.1.0/24在Nexus 1的OSPF資料庫中不可用。

**Nexus1# show ip ospf database external 192.168.1.0** OSPF Router with ID (2.2.2.2) (Process ID 10 VRF default)

#### 應用「Match Route-Type Internal」命令後

現在將語句「match route-type」新增到route-map iBGP2OSPF中:

route-map iBGP2OSPF permit 10 match ip address prefix-list iBGP2OSPF **match route-type internal** !

!

新增語句後,Nexus1上的輸出顯示OSPF資料庫中存在字首192.168.1.0/24。

**Nexus1# show ip ospf database external 192.168.1.0** OSPF Router with ID (2.2.2.2) (Process ID 10 VRF default)

Type-5 AS External Link States

Link ID ADV Router Age Seq# Checksum Tag 192.168.1.0 2.2.2.2 20 0x80000002 0xa6ad 10

路由192.168.1.0/24現在按預期出現在Nexus2的路由表中:

#### **Nexus2# show ip route 192.168.1.0**

IP Route Table for VRF "default" '\*' denotes best ucast next-hop '\*\*' denotes best mcast next-hop '[x/y]' denotes [preference/metric] '%<string>' in via output denotes VRF <string>

192.168.1.0/24, ubest/mbest: 1/0 \*via 10.10.23.2, Eth3/1, [110/1], 00:01:11, ospf-10, type-2, tag 10